#### **DATA COMMUNICATION SYSTEM WITH WEB INTERFACE VIA INTERNET**

## **SISTEMA DE COMUNICACIÓN DE DATOS CON INTERFAZ WEB VIA INTERNET**

#### **Ing. Wilson Antonio Gan Cuba, MSc. Antonio Gan Acosta. Ing. Alberto Nicolás Figueroa Cuello**

**Universidad de Pamplona**  Ciudadela Universitaria. Pamplona, Norte de Santander, Colombia.

Tel.: 57-7-5685303, Fax: 57-7-5685303 Ext. 156

E-mail: {gancuba, antoniogan,alberto.figueroa.cuello}@gmail.com

**Abstract:** This paper deals with a practical application to connect a computer with PIC microcontrollers, to send and receive any class of communication data with a sensor or an generic electronic equipment with a Web final user, who will be able to interact from his house or office, with the added comfort and facility, to develop high utility and complexity work.

**Resumen:** Se muestra una aplicación práctica para acoplar la utilidad de la informática con la de los microcontroladores PIC para enviar y retornar cualquier clase de datos en comunicación con un sensor o un equipo electrónico genérico final con el que el usuario de la Web podrá interactuar desde la comodidad y facilidad de su casa u oficina para desarrollar trabajos de alta utilidad y complejidad.

**Keywords:** Web, PIC, Visual Studio, Database, Visual Basic, Communication.

#### **1. INTRODUCCIÓN**

Si bien es sabido que actualmente muchos aparatos electrónicos están siendo creados con interfaz Web debido a la facilidad no sólo en cuanto a acceso sino de configuración y manipulación, con el entorno gráfico que estas proporcionan, además de su muy beneficioso conocido tele-manejo, son sólo usadas en equipos aislados de empresas y aplicaciones específicas como routers y PLCs, carentes de flexibilidad (para otros usos distintos a los que fueron concebidos) o bajo costo.

Para desarrollar una aplicación práctica y flexible para la industria utilizamos las bondades del Visual Studio 2005 y su plataforma .NET, así como un dispositivo electrónico programable como los

microcontroladores PIC. Esta nueva forma de interactuar con los PIC mediante una INTERFAZ WEB VIA INTERNET permite de manera muy útil y con sencilla interfaz de usuario, monitorear y manipular equipos electrónicos.

Se desarrolla una aplicación en Visual Web Developer que se comunica con otra aplicación de escritorio programada en Visual Basic a través de una base de datos, el programa de escritorio toma los datos obtenidos de un PIC a mediante el protocolo RS232 por el puerto serial del computador y los almacena en la base de datos de la cual el programa en VWD los toma para mostrarlos finalmente al usuario a través de un servidor Web instalado y configurado en el PC estación central.

En sentido inverso, desde la página Web se da una orden a través de un botón el cual almacena datos booleanos en una base de datos, que es consultada constantemente por la aplicación de escritorio antedicha y que en este caso envía el dato al PIC que es el encargado de ejecutar una orden en el dispositivo del proceso tecnológico final.

Destacamos que los datos que el PIC envía hacia el puerto serial de la PC, son tomados por un sensor, luego son digitalizados con el CAD del PIC y entonces quedan listos para ser enviados a su PC destino. En la figura 1 se muestra el esquema en bloques general del sistema.

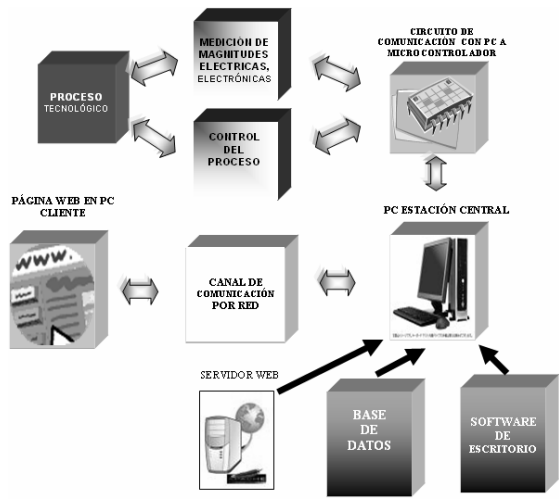

*Fig.1: Esquema en bloques general del sistema* 

# **2. CONCEPTO DE PÁGINAS HTML (ESTÁTICAS) Y DINÁMICAS**

El HTML no es lenguaje de programación sino que se trata de un lenguaje descriptivo para dar formato al texto y las imágenes que se desean visualizar en el navegador por lo que a partir de este se introducen enlaces, tamaños de letra, colores o dar tamaño a las imágenes, pero no permite realizar un simple cálculo matemático o crear una página a partir de una base de datos, como tampoco rellenar dicha base de datos. Por lo que aunque muy útil para mostrar información en Internet, es limitado al necesitar interactuar con la página Web y lograr la ejecución de procesos automáticos.

Por esto se han empleado otros lenguajes más amplios y complejos pero que proporcionan impensable utilidad puesto que la Web puede construirse casi completamente a partir de datos ajenos al código HTML de la página en si y que permiten una total o parcial automatización de nuestras aplicaciones Web.

Estos lenguajes capaces de recrear a partir de ciertos "scripts" páginas automatizadas, son los protagonistas de este concepto de páginas dinámicas, entre los que se puede citar al PHP o al que se utiliza en esta aplicación, el ASP o más concretamente el nuevo ASP.NET. Los cuales son interpretados directamente por el servidor por lo que son llamados: "Lenguajes de lado servidor".

Un lenguaje de lado cliente es independiente del servidor, lo cual permite que la página pueda ser albergada en cualquier sitio. No obstante un lenguaje de lado servidor es independiente del cliente por lo que es mucho menos rígido respecto al cambio de un navegador a otro o respecto a las versiones del mismo y además como los scripts se ejecutan en el servidor sin mostrarse nunca de manera real al cliente, incluyen en la concepción de su forma de ejecución, mayor seguridad.

#### **3. UTILIZANDO EL VISUAL WEB DEVELOPER (VWD)**

El Visual Web Developer es una herramienta de extremada utilidad y facilidad desarrollada por Microsoft, que integra la novedosa programación de ASP.NET. Con controles que responden a eventos.

Para crear una Web de Mayor calidad en cuanto a diseño y belleza, es más fácil para el programador común utilizar otro software como Macromedia Dreamweaver, pero si se persigue una aplicación que permita crear con mayor facilidad y eficiencia diseños para en el manejo de bases de datos así como la creación de sitios solo para miembros VWD es una herramienta de valor incalculable.

Primeramente se crea un nuevo sitio Web de ASP.NET y en lenguaje se elige el Visual Basic.

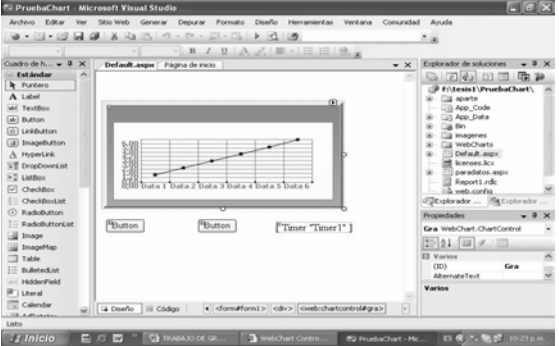

*Fig. 2: Visual Web Developer* 

**Universidad de Pamplona I. I. D. T. A.** 

 Revista Colombiana de Tecnologías de Avanzada

### **4. CONTROL WEBCHART ASP.NET**

Empleando la programación en Visual Basic y el control ASP.Net llamado WebChart.dll que se obtiene en descarga gratuita de la página *www.carlosag.net* graficamos los datos los datos obtenidos del sensor inicial.

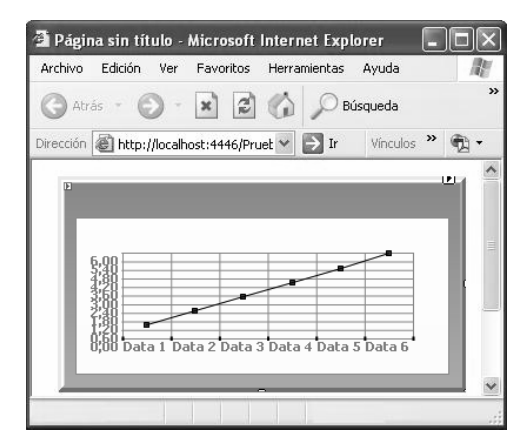

*Fig. 3: Control ASP.NET WebChart* 

Para poder usar este control se debe añadir al cuadro de herramientas luego lo arrastramos a la Web y accediendo a la ventana de escritura de código de Visual Basic se podrá trabajar sobre él. Este control cuenta con una ayuda que se puede descargar de manera gratuita de la página del autor.

Entre lo más importante a tener en cuenta está el tipo de gráfico a usar que entre los más comunes tenemos el de líneas, LineChart o el de columnas, ColumChart.

Este gráfico lo se crea punto a punto y luego la utilidad del control ASP.NET crea una imagen, que muestra el resultado final. Esto se aprecia en el siguiente código:

```
Chart.Data.Add(New 
ChartPoint(VarChar, VarNum))
```
NombreGrafico.Charts.Add(Chart)

De esta manera se van creando los puntos del gráfico, VarChar serán los valores del eje de las abcisas que son valores de tipo String o cadena, es decir de tipo alfabético y VarNum son los valores de las ordenadas de tipo numérico obtenidos.

Finalmente con el código: NombreGrafico.RedrawChart() Se genera la imagen de una gráfica con los datos incluidos anteriormente.

#### **5. BASE DE DATOS**

Infinidad de databases existen en la actualidad, en este caso se utiliza el SQL Express que está incluido al paquete de Visual Studio 2005 y al que se puede acceder , manejar y configurar directamente a través del propio Visual Studio 2005.

Habiendo creado primeramente la base de datos a utilizar así como una tabla de manera manual o mediante código, utilizando el comando SQL "SELECT" se obtiene la información de la base de datos de un registro a la vez, para adicionarlos al control WebChart que mencionamos anteriormente.

Esta base de datos en la tabla específica que estará asignada a esta aplicación, es llenada previamente con datos provenientes del programa de escritorio desarrollado en VB y que es el mediador entre el dispositivo electrónico y la aplicación Web. Para este propósito se escribe el comando SQL "INSERT".

#### **6. PROGRAMA EN VISUAL BASIC**

Ya se ha hablado que el programa de escritorio será el enlace entre el PIC y la Web.

Para adquirir la información proveniente del dispositivo electrónico se adiciona al programa el control llamado: "serialport".

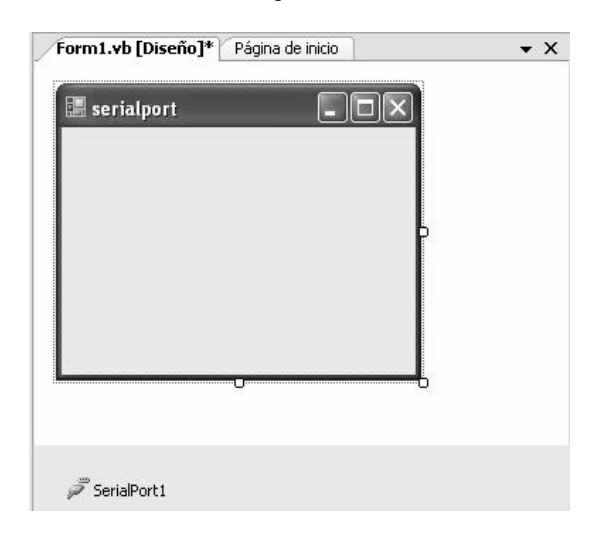

*Fig. 4: Control SerialPort en entorno Visual Basic* 

Al recibir datos se ejecuta el evento serialport DataReceived, dentro de este evento se incluye la variable que almacenará los datos para ser enviados a la base de datos y graficado por el control WebChart.

#### **7. EL MICROCONTROLADOR**

Para la medición analógica se utiliza un sensor y luego se digitaliza la información con el CAD del microcontrolador PIC que son transmitidos al puerto serial del computador mediante el protocolo RS232 en modo UART.

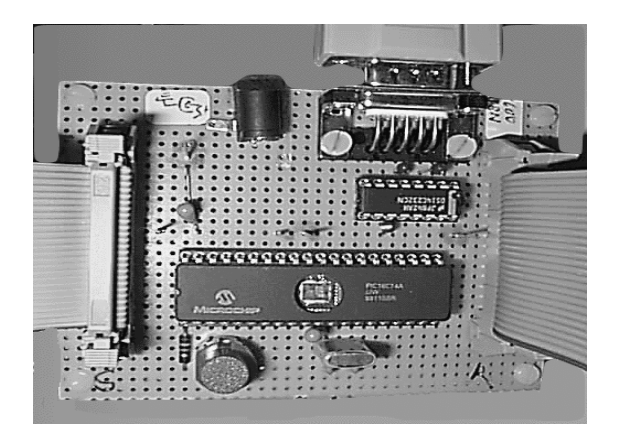

*Fig. 5: Microcontrolador* 

#### **7.1 Comunicación puerto serial**

Serial quiere decir que toma un byte de datos y transmite los 8 bits del byte uno a la vez, por una única vía.

Los equipos de comunicaciones serie se pueden dividir entre simplex, half-duplex y full-duplex. Una comunicación serie simplex envía información en una sola dirección. Half-duplex envía datos de ida y regreso entre dos sistemas, pero en una sola dirección al mismo tiempo. Si es full-duplex cada sistema puede enviar y recibir datos al mismo tiempo.

Hay dos tipos de comunicaciones: síncronas o asíncronas.

En una transmisión síncrona los datos son enviados en bloques, el transmisor y el receptor son sincronizados por uno o más caracteres especiales llamados caracteres de sincronismo.

El puerto serie del PC es un dispositivo asíncrono. En una transmisión asíncrona, un bit identifica su bit de comienzo y 1, o 2 bits identifican su final, no es necesario ningún caracter de sincronismo. Primero se envía el bit se start.

 Revista Colombiana de Tecnologías de Avanzada

Un caracter de datos puede contener en 7 o 8 bits. Dependiendo de la configuración de la transmisión un bit de paridad es enviado después de cada bit de datos para corregir errores en los caracteres de datos. Finalmente 1 o 2 bits de stop son enviados.

### **7.2 Estándar RS-232C**

El puerto serie del PC es compatible con el estándar RS-232C. El estándar especifica 25 pines de señal, y que el conector de DTE debe ser macho y el conector de DCE hembra. Los conectores mas usados son el DB-25 macho, pero muchos de los 25 pines no son necesarios.

Debido a esto en muchos PC modernos se utilizan los DB-9 macho. Los voltajes para un nivel lógico alto están entre -3V y -15V. Un nivel lógico bajo tendrá un voltaje entre +3V y +15V. Los voltajes más usados son +12V y -12V.

Para acoplar los voltajes TTL a RS232 se emplea el dispositivo MAX232 que media entre el microcontrolador y el PC.

## **8. MANIPULAR EL MICROCONTROLADOR**

Hasta ahora se ha hablado de la forma de monitoreo de datos a través de la Web, se desea además accionar el circuito eléctrico manejado por el microcontrolador mediante Internet.

En este caso utilizando por ejemplo un botón en la página se puede almacenar un dato en la database que está siendo testeada constantemente por la aplicación de escritorio

En este caso se encarga de enviar la acción captada que puede ser booleana es decir True or False (o encendido/apagado) mediante el comando: "SerialPort.WriteLine" así finalmente el microcontrolador recibe la orden y ejecuta la acción correspondiente.

# **9. WEBCAM EN LA PÁGINA**

Para procesos que necesitan una supervisión visual antes de realizar una acción sobre el proceso o dispositivo, se incluye una imagen proveniente de una cámara Web en tiempo real, para ello se utiliza el control llamado: "WebCAM.dll" que agregado a una aplicación de Visual Basic permite obtener imágenes de cualquier cámara USB.

Cada cierto tiempo (mientras menos mejor) se toma una muestra de la imagen captada por el control a través de la webcam y se guarda en una ubicación del disco duro o un servidor FTP, que se sobrescribe constantemente desde donde es accedida por la página Web que se está desarrollando y que se recarga a cada momento dando una sensación de continuidad.

### **10. SERVIDOR EN INTERNET (NETWORK ADDRESS TRANSLATION)**

Debido al crecimiento de Internet y a la limitación del direccionamiento con IPV4 que ocupa 32 bits, con un máximo de 4.294.967.296 direcciones que en la actualidad son insuficientes y a las dificultades de implementar el direccionamiento IPV6 surge el Network Address Translation (NAT) para que IPs privadas, no válidas en Internet puedan ser vistas en dicha red aplicando un redireccionamiento de IP y de puertos.

Se utiliza para este fin un router con la capacidad de hacer NAT que en la práctica consiste en una tabla de traducciones en donde se especifica el reemplazo de las IP privadas con una única dirección IP pública. Así se evita los conflictos de direcciones entre las distintas redes y conseguimos que nuestros clientes puedan utilizar nuestra aplicación Web en Internet a través de cualquier navegador compatible como Internet Explorer o Mozilla Firefox.

### **11. CONCLUSIONES**

Con la utilización de los controles ASP.NET como el WebChart.dll, tareas anteriormente casi impensables, le agregan a la aplicación utilidad de valor científico y práctico, escribiendo escasas líneas de código, lo que tiene especial importancia para ingenieros electricistas y electrónicos que no se especializan en el área de la informática.

La utilización de la Webcam en la página es una herramienta novedosa que permite añadir otro importante sentido a la supervisión, y mediante la valoración visual se pueden tomar decisiones más precisas.

Haciendo NAT no sólo se disminuyen los costos de obtener adicionales IPs públicas, sino que se agrega una protección nueva al servidor Web, puesto que no se encuentra ubicado precisamente en la IP que se muestra en Internet sino redireccionado a esta.

#### **REFERENCIAS**

- Mridula Parihar et al. "ASP.NET Bible" Published by Hungry Minds, Inc. 909 Third Avenue New York, NY 10022. www.hungryminds.com
- Dobson, Rick. "Beginning SQL Server 2005 Express Database Applications with Visual Basic Express and Visual Web Developer Express From Novice to Professional". ISBN (pbk): 1-59059-523-8, Printed and bound in the United States of America 9 8 7 6 5 4 3 2 1
- Fenyö Alexandre, Le Guern Frédéric, Tardieu Samuel. "Conecte su red local a Internet" Ediciones: Gestión 2000, S.A., Barcelona, 1997
- "Estándar de comunicaciones RS-232C (O Cómo funciona un puerto serie...)" Disponible en: http://www.euskalnet.net/shizuka/rs232.htm
- "Interfacing the Serial/RS232 Port" Disponible en: http://www.beyondlogic.org/serial/serial.htm
- "Curso VWD y ASP.NET 2" Disponible en: www.videotutoriales.com
- "SQLCommand". Disponible en: http://sqlcommand.sourceforge.net
- "Curso Desarrollo web con Visual Studio 2005" Disponible en: http://www.desarrollaconmsdn.com/msdn/Cur sos/Curso\_Desarrollo\_web\_con\_Visual\_Studi o\_2005/index.html